## Using Windows Internet Explorer

Internet Explorer (IE) belongs to a class of programs called "Browsers". These programs are designed to go out and search for Internet locations based upon numerical Internet addresses. OK, then why do I type in names such as www.cumpucranks.com? There are Internet address server computers that translate registered names to the actual numerical addresses, but if you know the actual address, that will also work.

Browsers work by reading the first page located at a website, displaying the results, and waiting for your next instruction. Web pages are not a picture like on TV, but a document that is composed of instructions in a structured programming language the browser understands. These instructions will include text, formatting, graphic references, and links to other pages or programs. You may observe how the process works when you sometimes see a page slowly building one step at a time.

Microsoft's Internet Explorer Icon is normally found on your Desktop or on your Start Menu. Double-Click on the Icon or Single-Click on the Start Menu selection. You must be connected to the Internet to reach the Internet.

IE will have a default location that it loads up. We suggest you change the default location to a website that you frequent. Use the **Tools** drop down menu and the **Internet Option** selection to change the default start up site. If children have access to your system, you may want to review the **Content** tab. Here is how you may block inappropriate website materials, but remember blocking is never 100% effective.

Another important feature of IE is the feature that manages "Favorite Website Addresses". As you find addresses that you will want to frequent, add then to your **Favorites** list. Use the **Favorites** drop down menu and select **Add to Favorites**. You may change the **Name** field to something that may provide you a better reference. Notice the **Organize Favorites** selection. This is how you may create address folders and move or delete addresses.

Unless you know the website you want to navigate, you will probably want to start with a search engine site. These websites contain large databases that can be searched upon using your search criteria. The databases then will be used to return locations and documents that contain the criteria you asked for. Below are websites for 4 search engine programs.

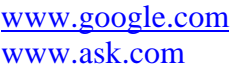

www.yahoo.com www.msn.com

The key to using search engines is to understand how to submit the best criteria for your search. Using "Harley Davidson Accessories" Google returned over 2 million sites. "Harley Davidson Exhaust Pipes" returned over 500,000 sites. You may also use you selection criteria on images. These search engine screens have an Image label for directing the search to graphic files. By now you may have noticed that your searches pull up search results that do not seem directly related to your criteria. Welcome to the

Internet! Everyone wants you to visit their website, so they put in tons of common text references that will get picked up by the search engines. Pornographers are experts at these kinds of deceptions.

Security and Privacy is an important concern with opening your computer to the Internet. First you must have a Firewall in-place and running. A **Firewall** will keep Internet programs from running on your system unless you start them. Windows has a Firewall under **Start/Settings/Control Panel/Windows Firewall**. Make sure it is turned **On**. While you can also configure IE to permit or not permit many different processes we suggest you leave IE set with its default values in this area. We do suggest a couple of usage rules. Do not open or run a program from the Web unless you are reasonably sure that they do not contain viruses. Often free screen savers, free software, and such may contain bad programs designed to at the least, spy on you and at the worst, destroy your system. Keep a anti-virus program running like Symantec's Norton Antivirus **http://security.symantec.com/sscv6** and a program like Ad-Aware **http://www.lavasoftusa.com** to detect and remove spy-ware. The second rule is that be very careful when you submit private information such as Name, addresses, social security numbers, and credit card numbers. Always note if the page address begins with an **https**: The **s** denotes that the information submitted with be encrypted and secure, so at least anyone on the internet cannot read what you are about to submit.

Finally, an excellent source of interesting websites can normally be found in your magazines subscriptions. For instance, if you enjoy travel, travel magazines often have list of interesting websites that focus on travel information. Speaking of travel, most air travel and hotel reservations are made on the web. Reservations are easy, quick, and dependable.

www.compucranks.com

mailto:support@compucranks.com